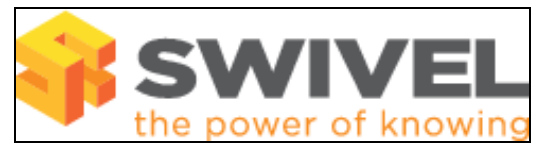

#### **Contents**

- 1 Overview
- 2 Prerequisites
- 3 Symptoms • 4 Solution

#### **Overview**

The Swivel Administration console cannot be accessed.

# **Prerequisites**

Swivel 3.x

## **Symptoms**

The Swivel administration console does not appear

### **Solution**

1. Has an Administration console filter been applied? Check in <path to Tomcat>/webapps/pinsafe/WEB-INF/conf/ranges.xml, see Filter IP How to **Guide** 

2. Check Tomcat is running on the Swivel server. Through the CMI main Menu, ensure Tomcat is listed as running. If it is not select Tomcat then start. If it fails to start see Tomcat problems.

3. Check that the required port is available, from the command line use *netstat -an* (port may be listed as webcache), see Command Line Access How to guide.

4. Check local host firewall is not blocking access (Software installs check logs, appliances have the Administration port open unless port has been changed).

5. Check Network device such as firewall is not blocking access.

6. Is the Swivel server routable.

7. Is a local proxy blocking access.

8. Is the browser blocking self signed certificates.

9. Is the URL correct, usually https://IP:8080/pinsafe or http://IP:8080/pinsafe.

10. Is it an Active/Passive cluster and the IP address of the Passive server is being accessed.

11. Does the Swivel server respond to a telnet on port 8080.

12. Check the Tomcat logs.

13. Has the Swivel Application failed to start, see Swivel does not start

If the Administration console is present but you cannot login then see Cannot login to PINsafe admin console.

Example output from netstat and telnet commands

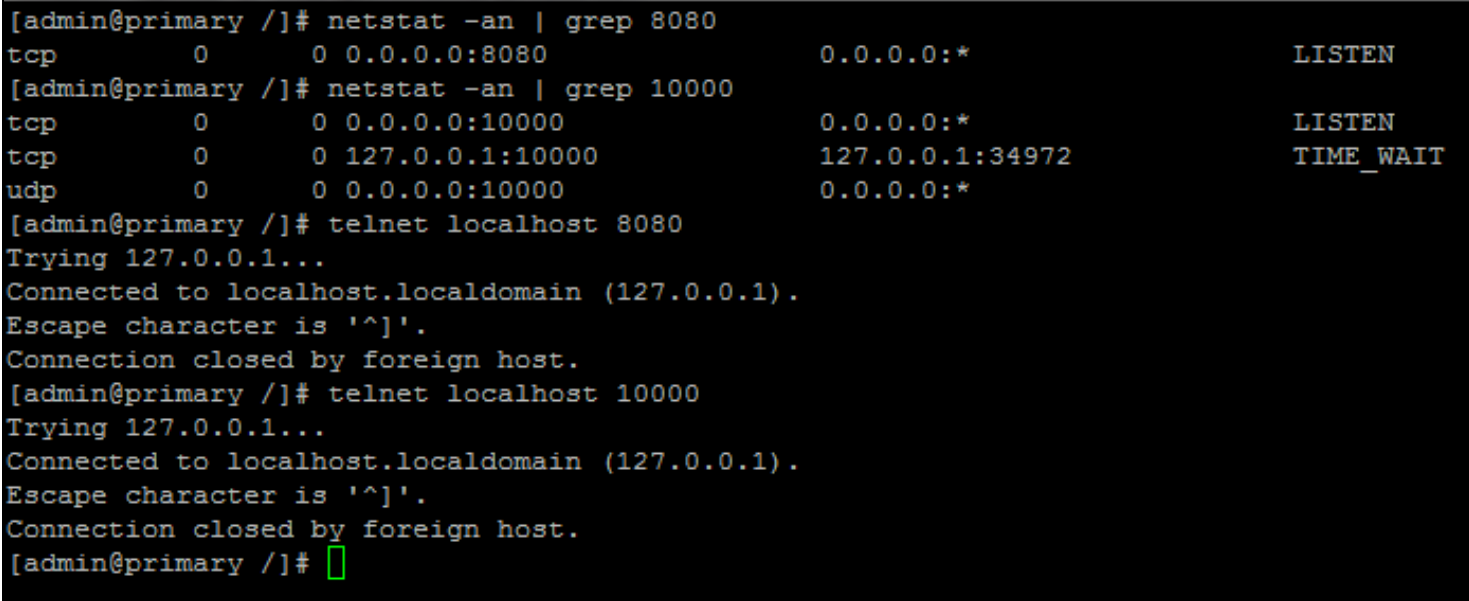